## **Electics**

## SISTEMA ELECTIOS DE ELEIÇÕES

Intruções para a votação do eleitor

• O eleitor com seu telefone devidamente cadastrado no sistema irá receber um **sms**, de acordo com a figura abaixo:

SISTEMA ELECTIOS - Oi ALEXANDRE. Acesse https://electios.com.br/validaee? validacao=935124578454

• Receberá também, e-mail abaixo, com todas as informações sobre o pleito:

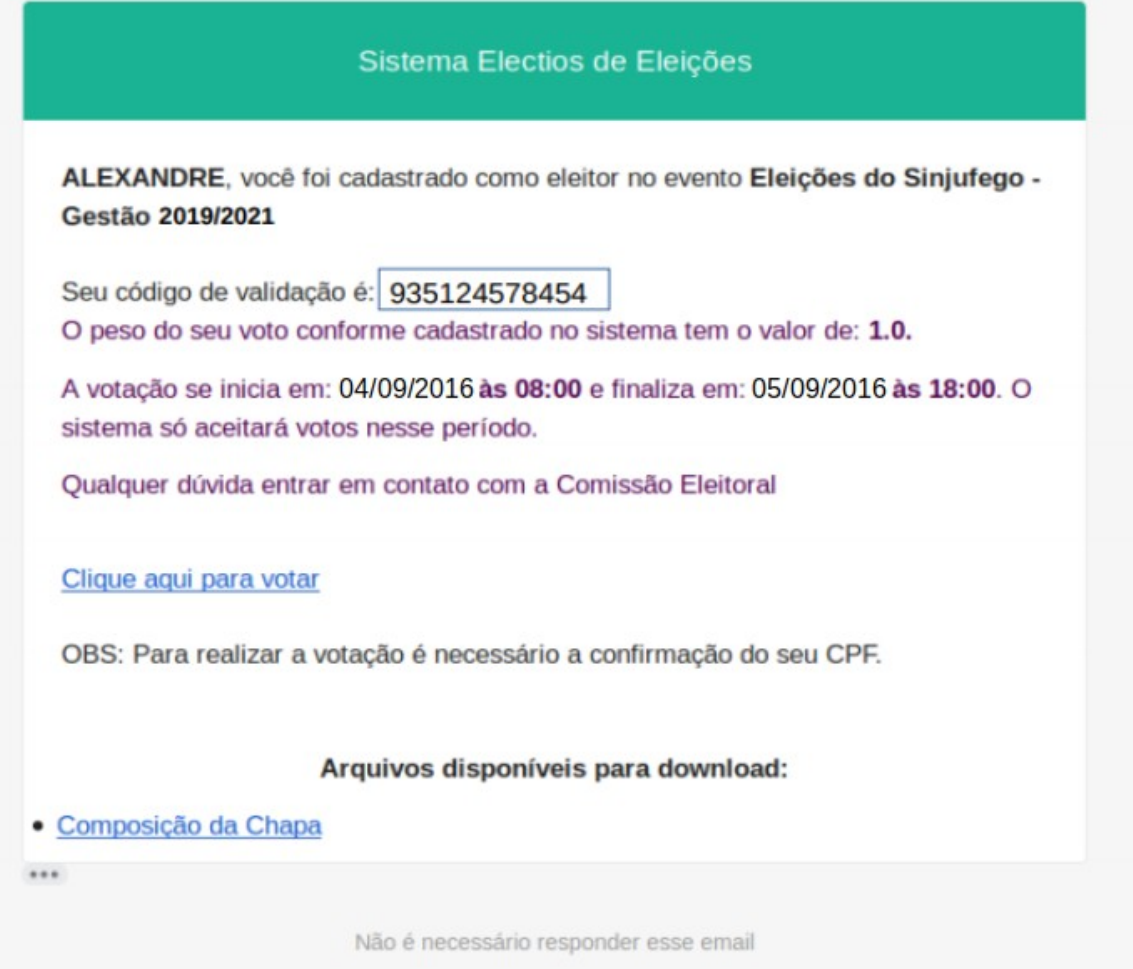

• Clicando no link enviado por sms ou no link "Clique aqui para votar", do e-mail será aberto no navegador do eleitor a tela abaixo:

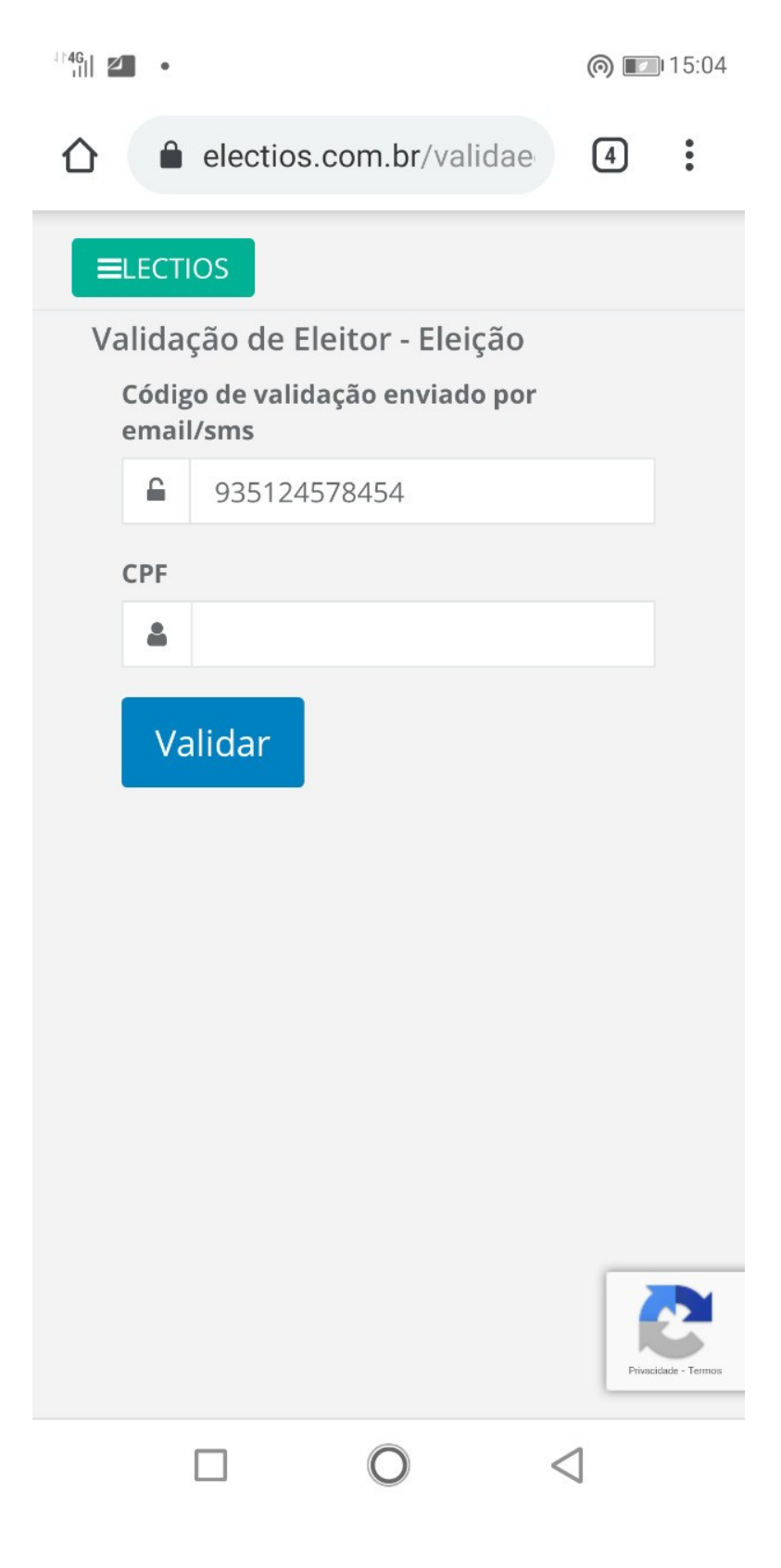

• O **código de votação já virá preenchido**, sendo solicitado a confirmação do **CPF do eleitor**. Inserindo o **CPF** corretamente, o eleitor será validado e aparecerá a tela abaixo para o mesmo realizar a votação:

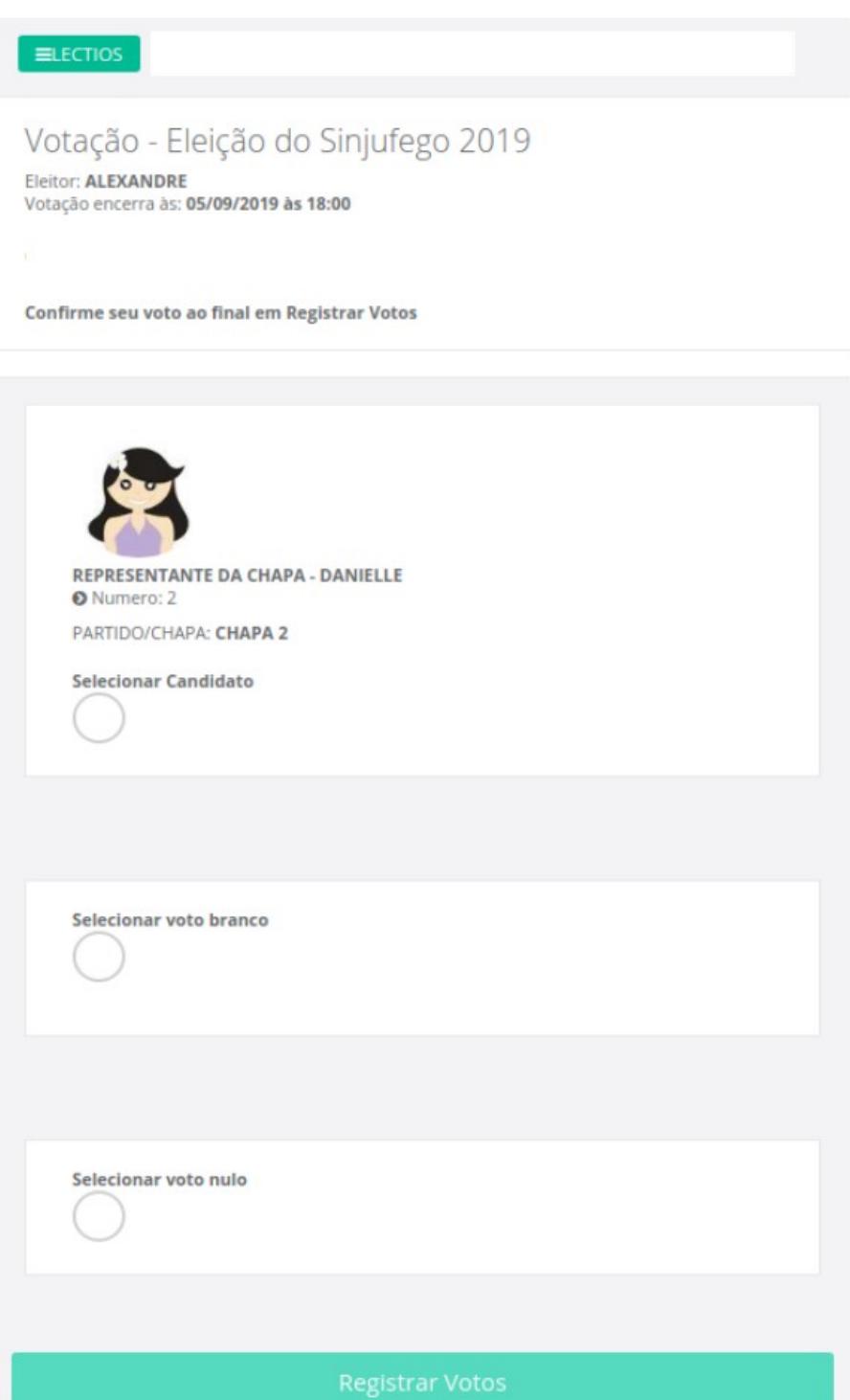

- O eleitor deveŕa escolher então seu candidato clicando no botão "**Selecionar Candidato**" ou Selecionar voto branco/nulo e em seguida clicar em **Registrar Votos**;
- Assim será apresentada a mensagem de que o voto do eleitor foi **registrado com sucesso**!
- Os dados utilizados nos modelos e figuras deste manual são fictícios e apenas ilustrativos.

OBS importante: Caso o eleitor não tenha recebido os dados, ou o mesmo excluiu as mensagens de notificação, solicite um novo código, entrando em contato com a comissão eleitoral do seu sindicato, associação ou condomínio.